**Программный комплекс «Квазар»**

# **Модуль «Интервал приема»**

**Руководство пользователя**

**Липецк - 2020**

# Оглавление

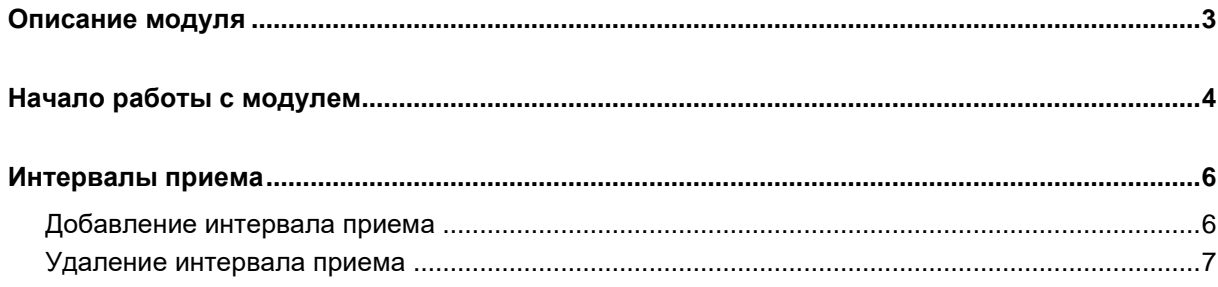

# <span id="page-2-0"></span>**Описание модуля**

Из данного модуля возможно добавлять и удалять интервал приема для процедур и приема врачей.

## <span id="page-3-0"></span>**Начало работы с модулем**

Выберите группу модулей «Общие данные»

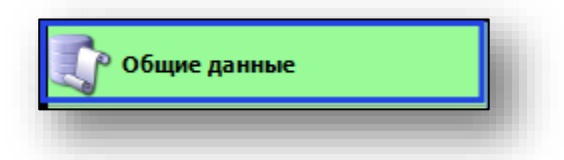

#### Откроется группа модулей

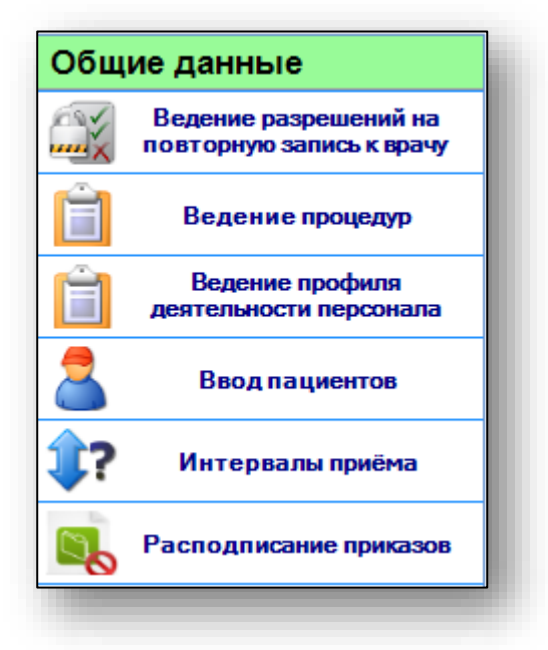

Выберите модуль «Интервалы приема»

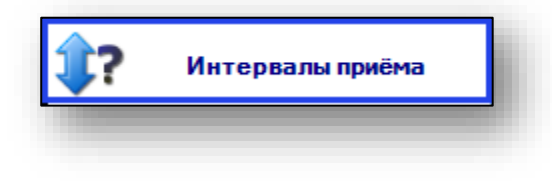

## Откроется окно модуля

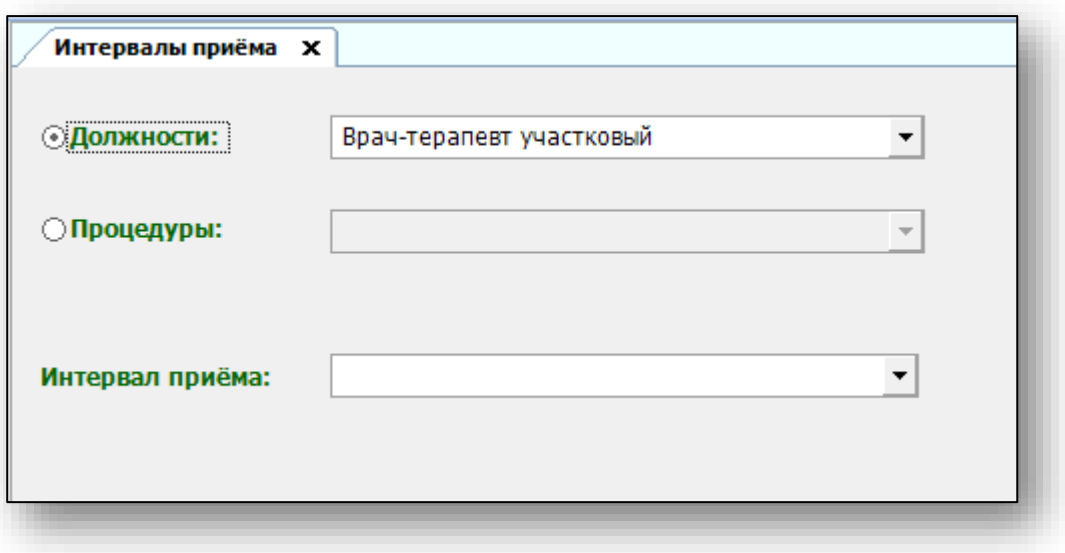

## <span id="page-5-0"></span>**Интервалы приема**

Интервалы приема возможно установить как для процедуры, так и для врача.

#### <span id="page-5-1"></span>**Добавление интервала приема**

Выберите должность врача и интервал приема из выпадающего списка.

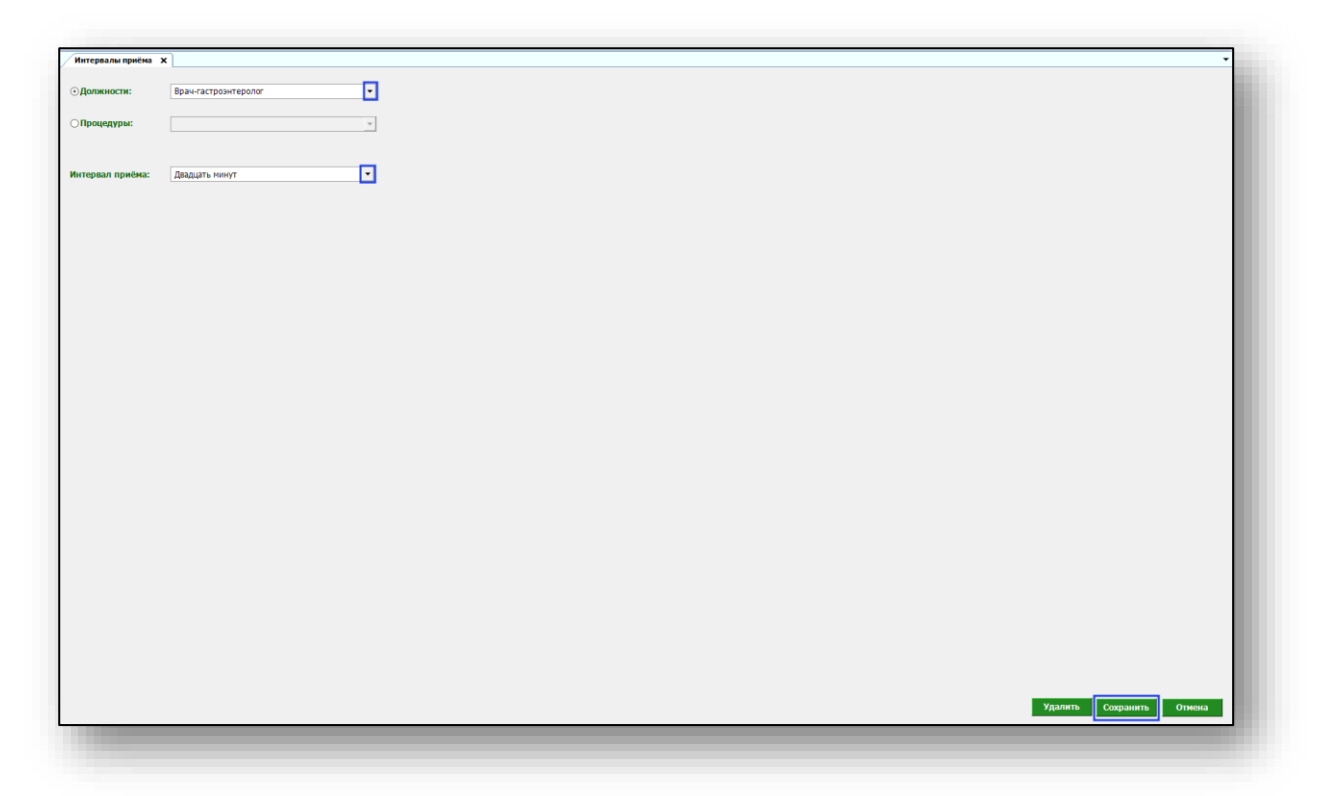

Внесите необходимый данные и нажмите на кнопку «Сохранить».

Если необходимо установить интервал для процедуры, воспользуйтесь переключателем.

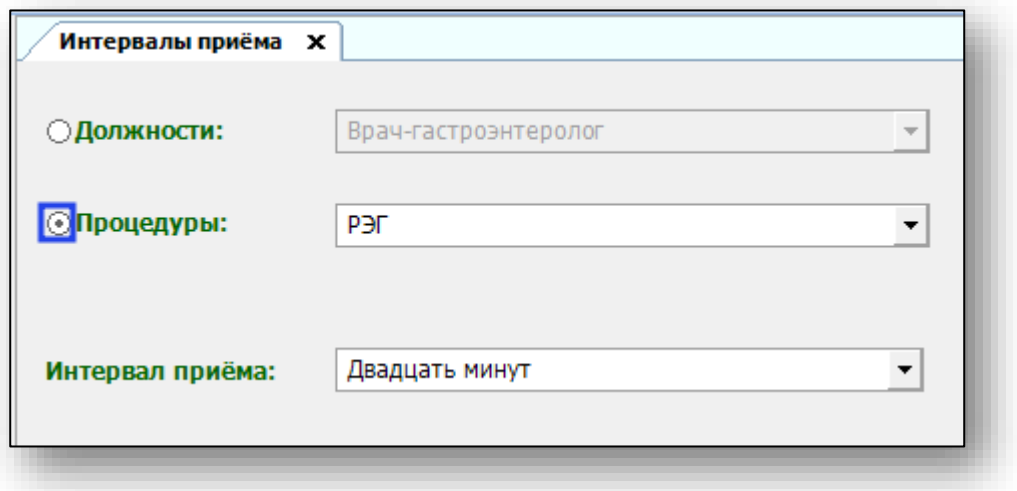

### <span id="page-6-0"></span>**Удаление интервала приема**

Чтобы удалить установленный интервал приема для врача или процедуры, выберите нужное значение из выпадающего списка и нажмите кнопку «Удалить».

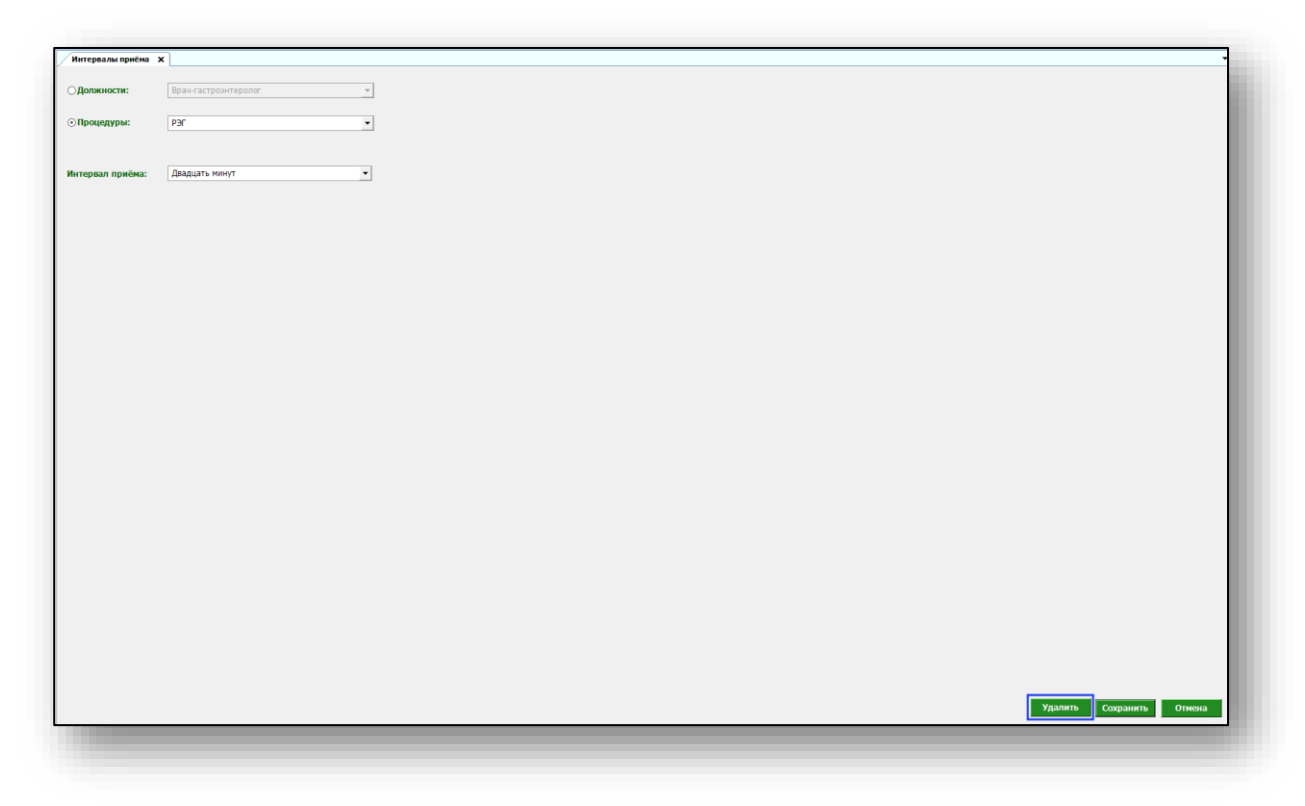